# **A. GLU007OS-90 "REVENUE AND EXPENSE - BUDGET VERSUS ACTUAL" REPORT**

The GLU007OS-90 report is a summary report, for the Income Statement. It provides one line of summary information for each account the ChartField combination has used during the fiscal year. The report shows summaries and balances; it does not show transactions - these are shown on the 91 reports.

## **1. The GLU007OS-90 Report provides the following information:**

- **Budget projections** (*Note:* General Funds are an exception. If the 90 report is for General Funds, "Budget" represents an allocation of funding.)
- **Revenue and/or Expense activity for the accounting period**. (*Note:* General Funds are an exception. If the 90 report is for General Funds, only expenditure accounts are used.)
- **Revenue and/or Expense activity for the year to date**
- **Encumbrance Balances**
- **Budget Variances** (*Note:* General Funds are an exception. For General Funds, Budget Balance represents unspent, unencumbered funding.)
- **Net Income,** as budgeted, for the accounting period, and year-to-date (*Note:* General Funds are an exception. No Net Income figure is provided for General Funds.)

## **2. Debits and Credits**

The GLU007OS-90 report is a *management style* report. It does not express information in terms of debits and credits. When a "minus" sign is used, it indicates a minus amount, not a credit.

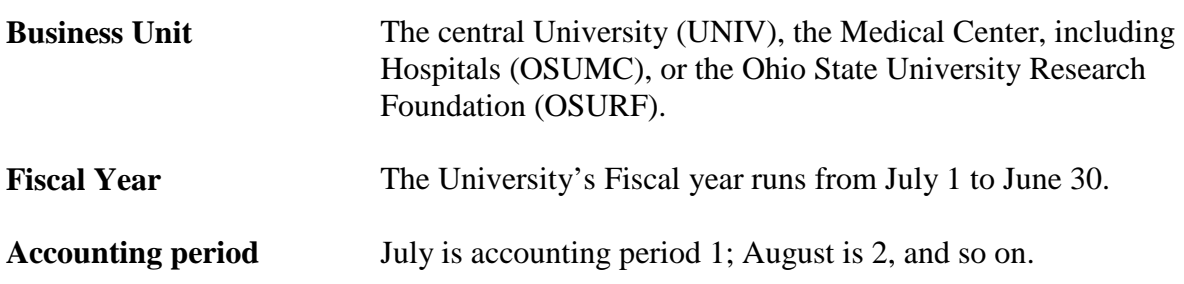

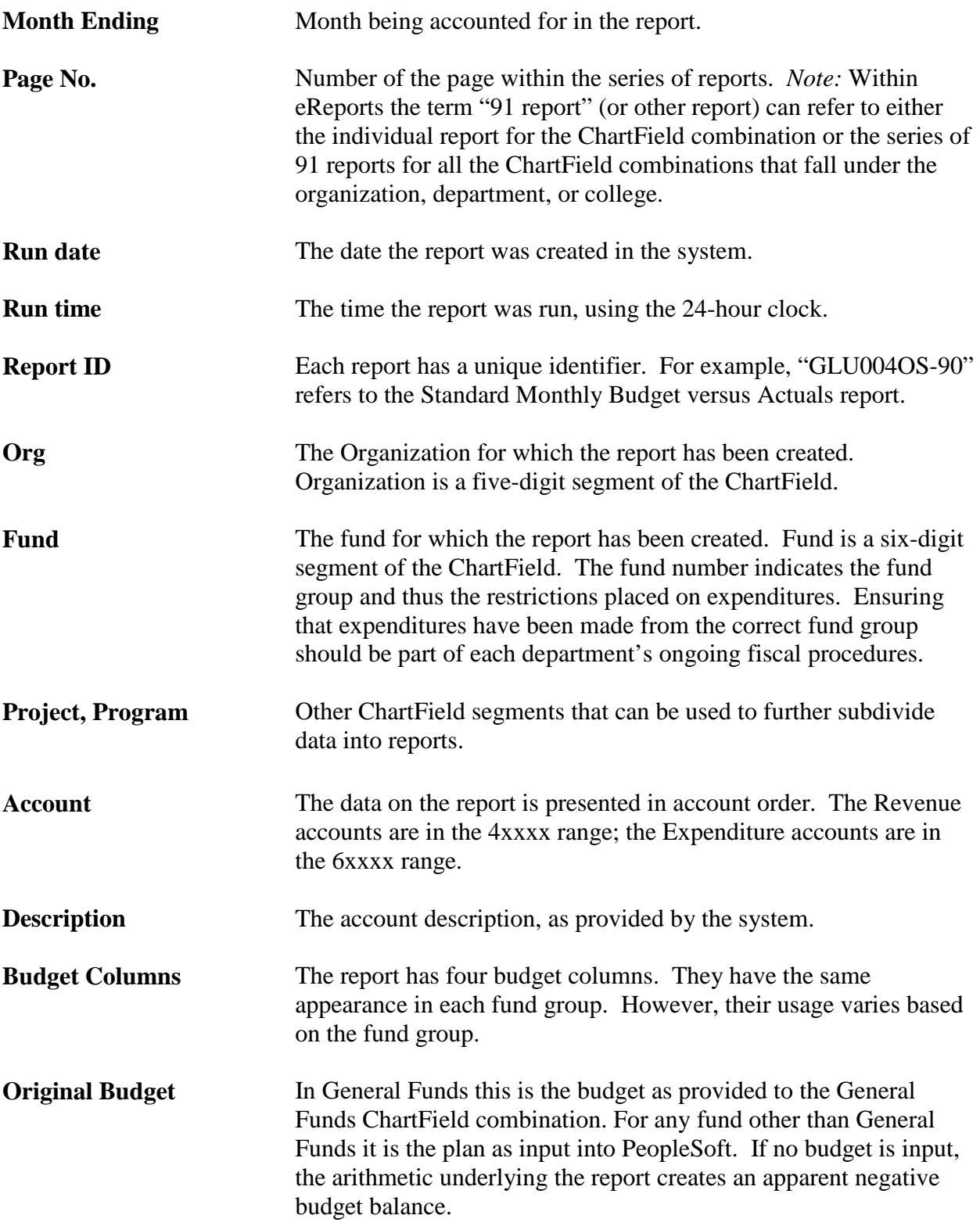

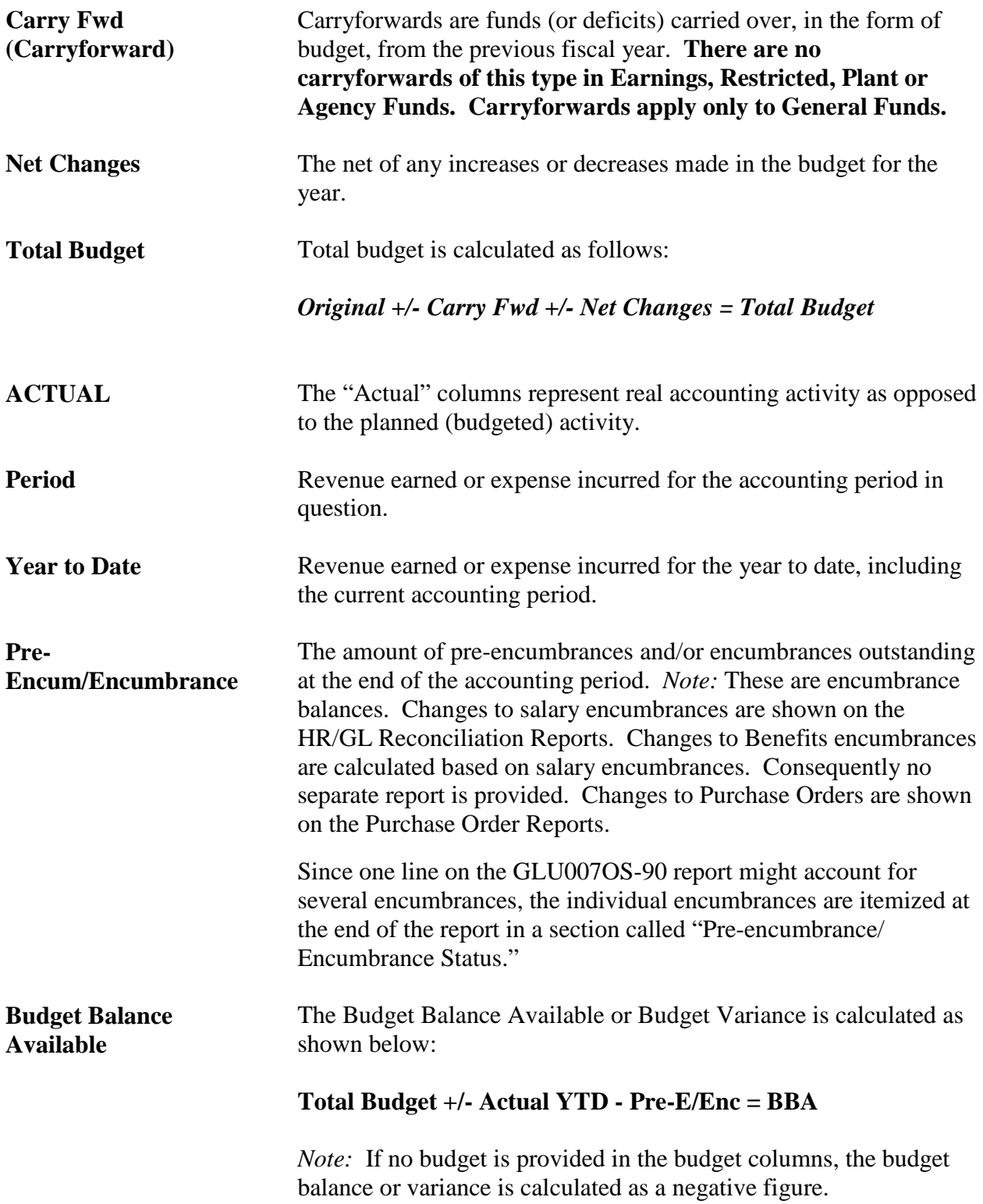

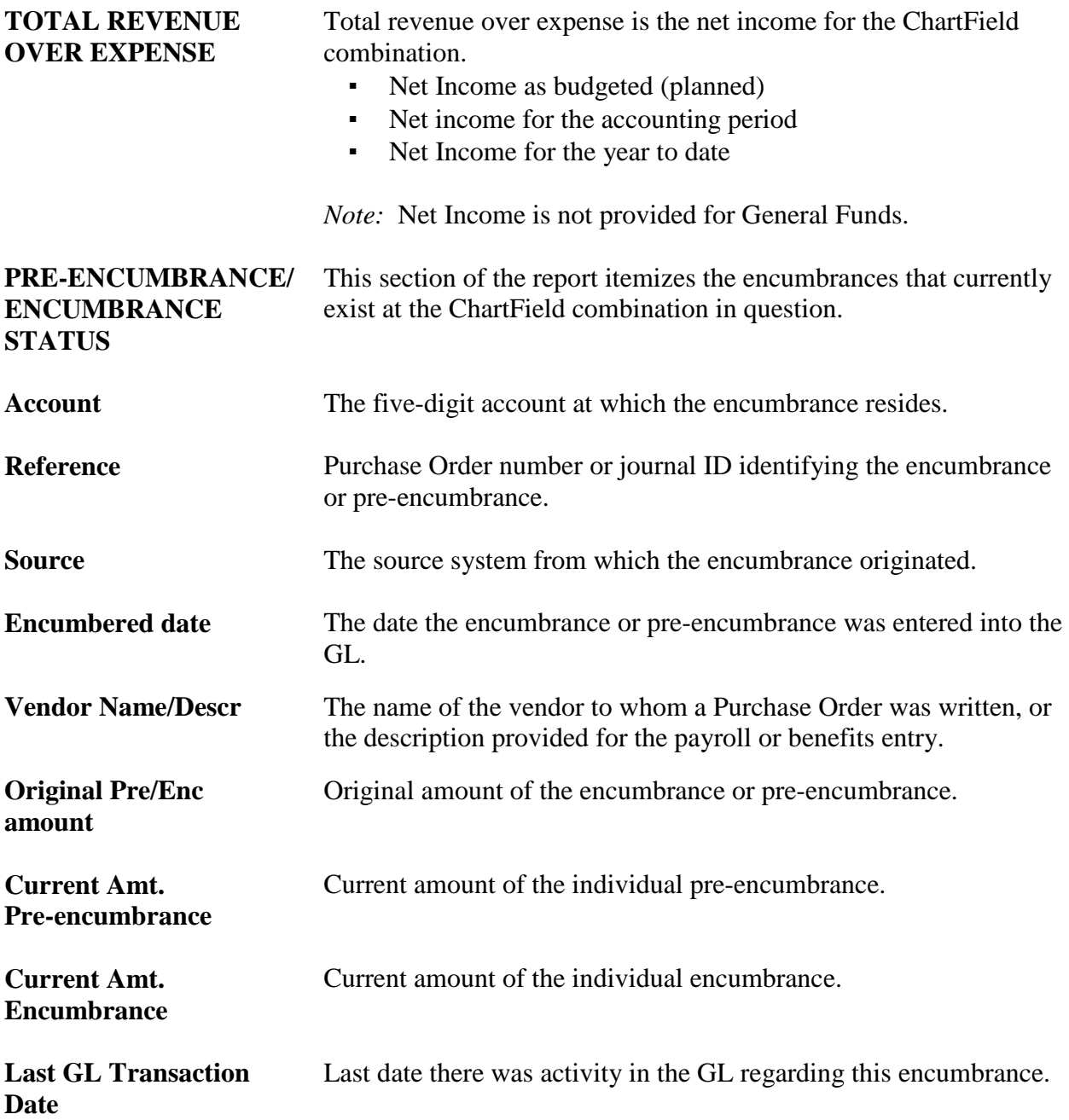

# **B. GLU004OS-91 - "REVENUE AND EXPENSE TRANSACTION DETAIL" REPORT**

The GLU004OS-91 shows the changes to the ChartField combination (the transactions) that have taken place during the month. It does not show balances, such as budget balance, encumbrance balance or net income. These items are shown on the "90" and "45" reports.

## **1. Reconciliation**

The GLU004OS-91 report is provided for reconciliation purposes. Reconciliation should be done promptly each month for each ChartField combination.

Some items can be reconciled directly to department records. For other items, reports showing more detail are needed. For example, for Purchasing Card expenditures, the GLU004OS-91 report shows consolidated amounts for each card and account. The detail, showing each individual purchase at each account, is available on the monthly Purchasing and Travel Card Reconciliation Report.

Other examples of reports that show detail supplementing the GLU004OS-91 are the following:

- HR/GL Reconciliation Reports
- Inventory Report (shows Stores Purchases)
- Purchase Order Report
- Stores Gas Cylinder Demurrage Report (hidden on eReports under "Inventory Reports")
- Telephone Services Report

## **2. Debits and Credits**

The GLU004OS-91 expresses information in terms of debits and credits. It is an *accounting style* report.

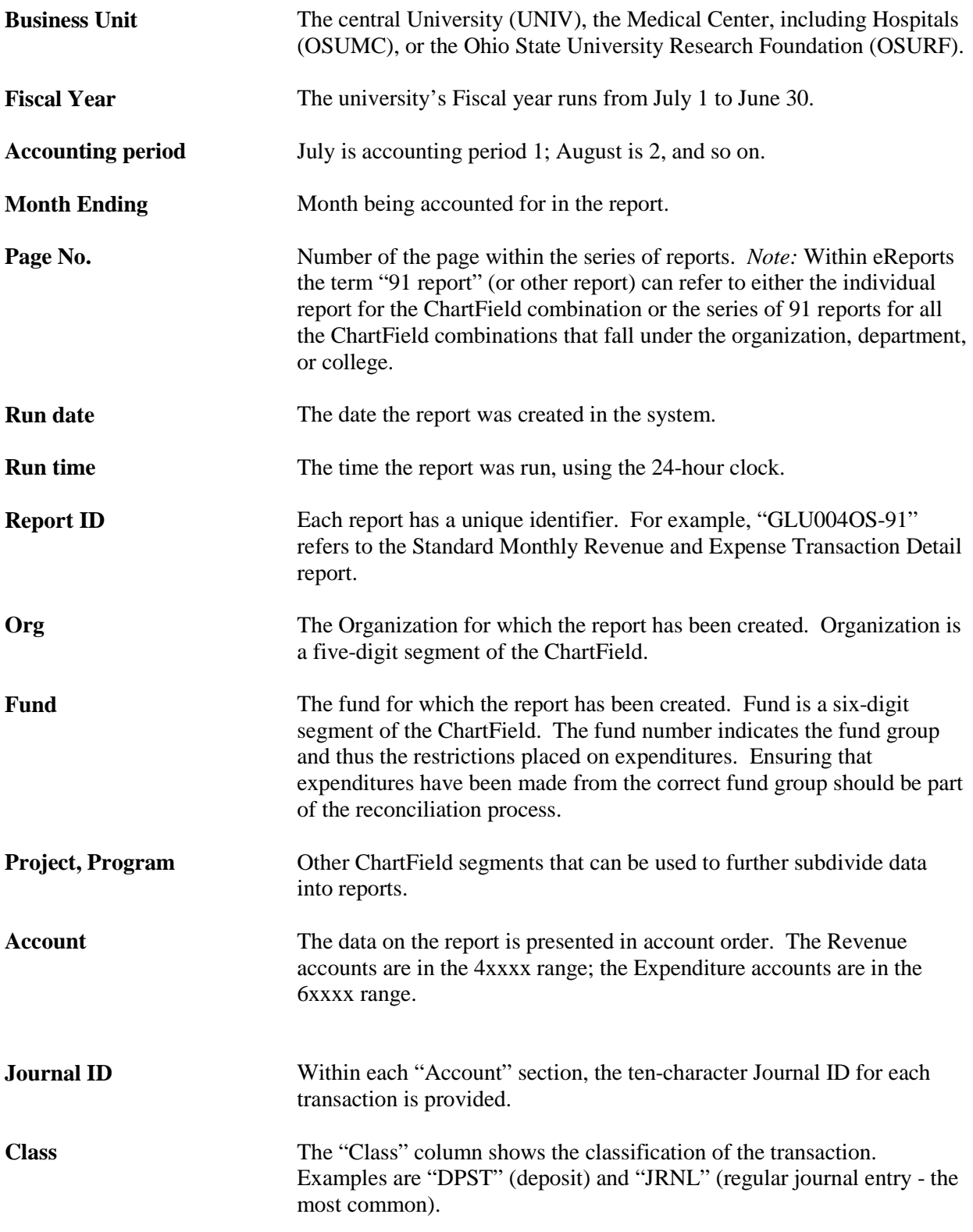

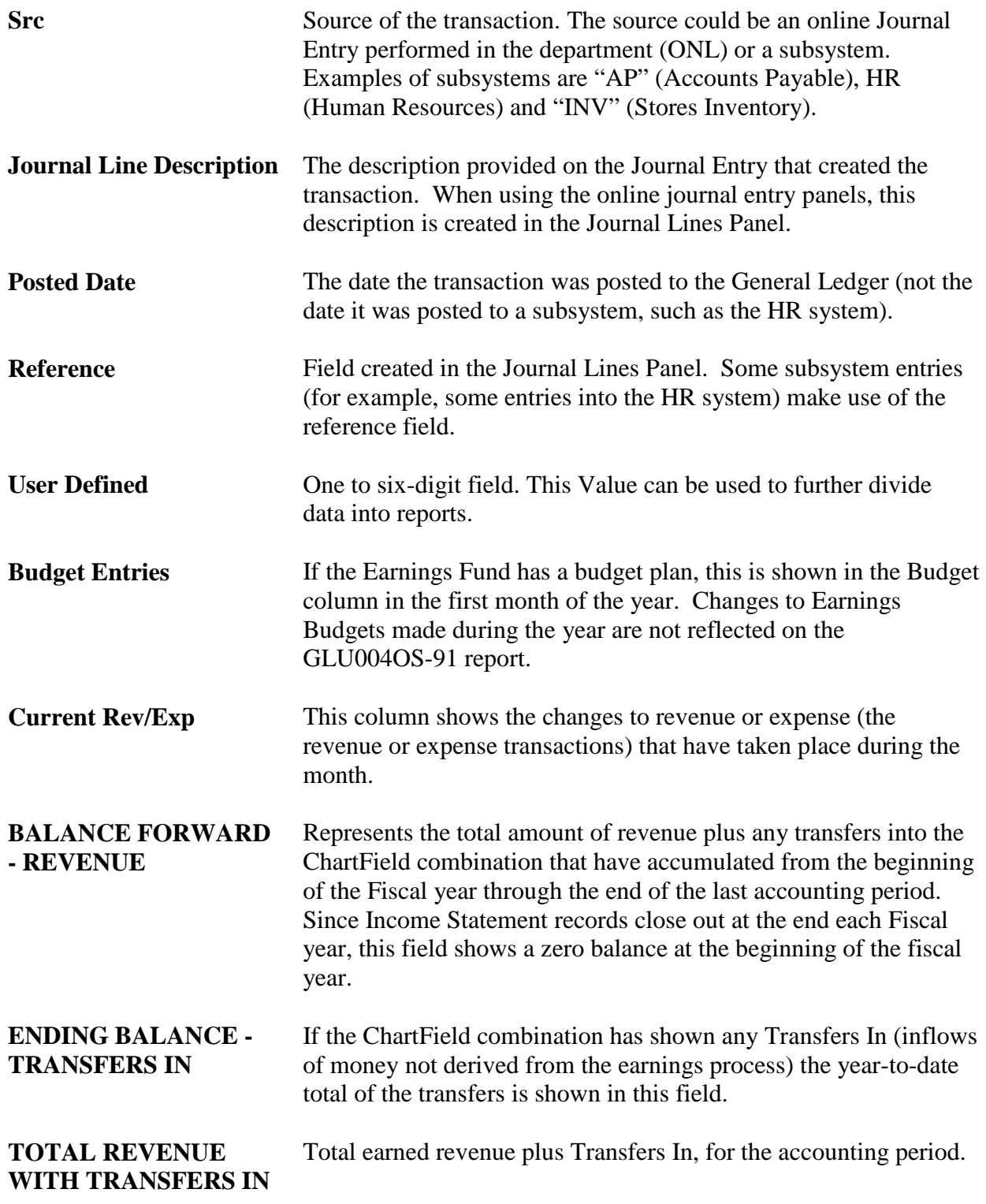

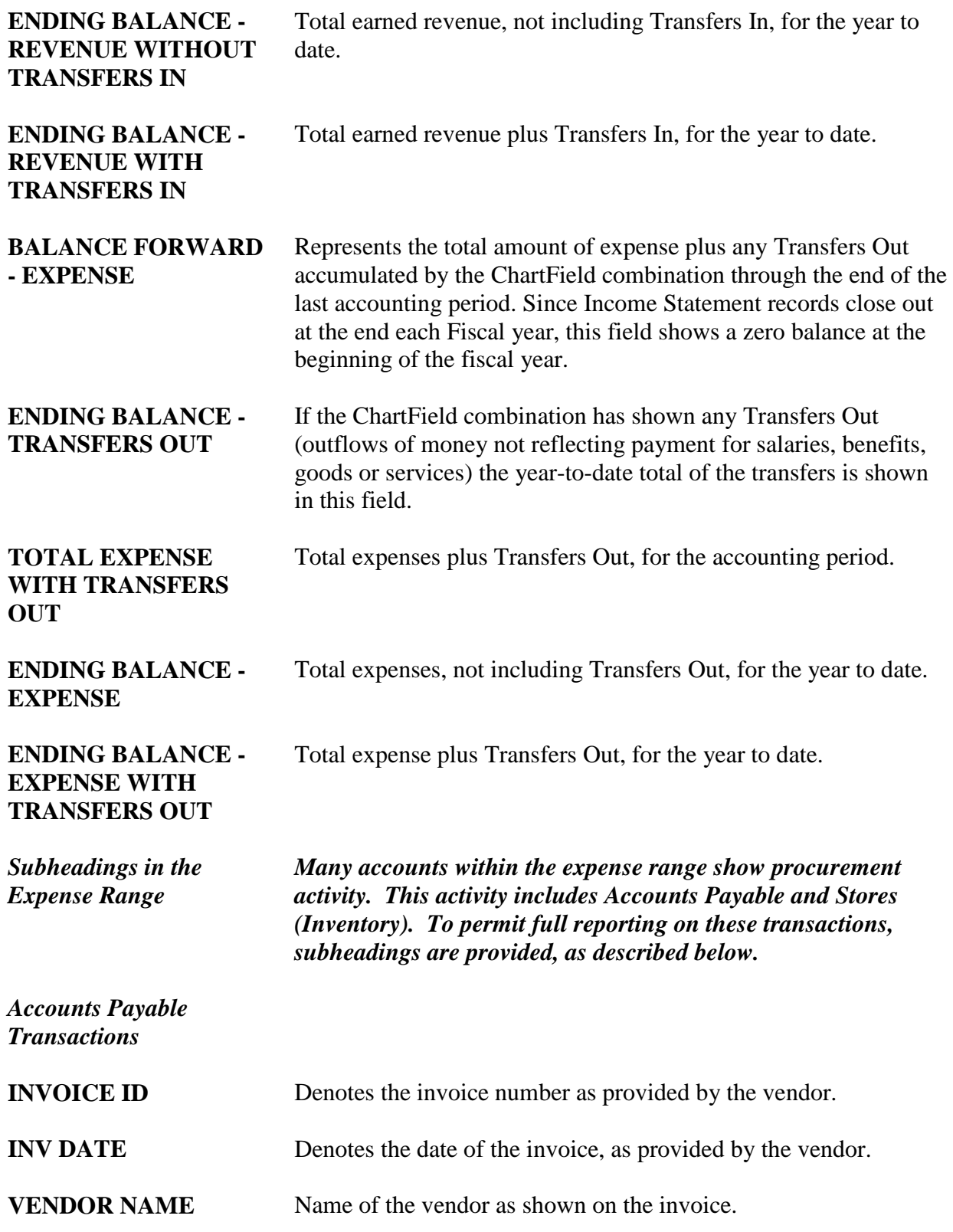

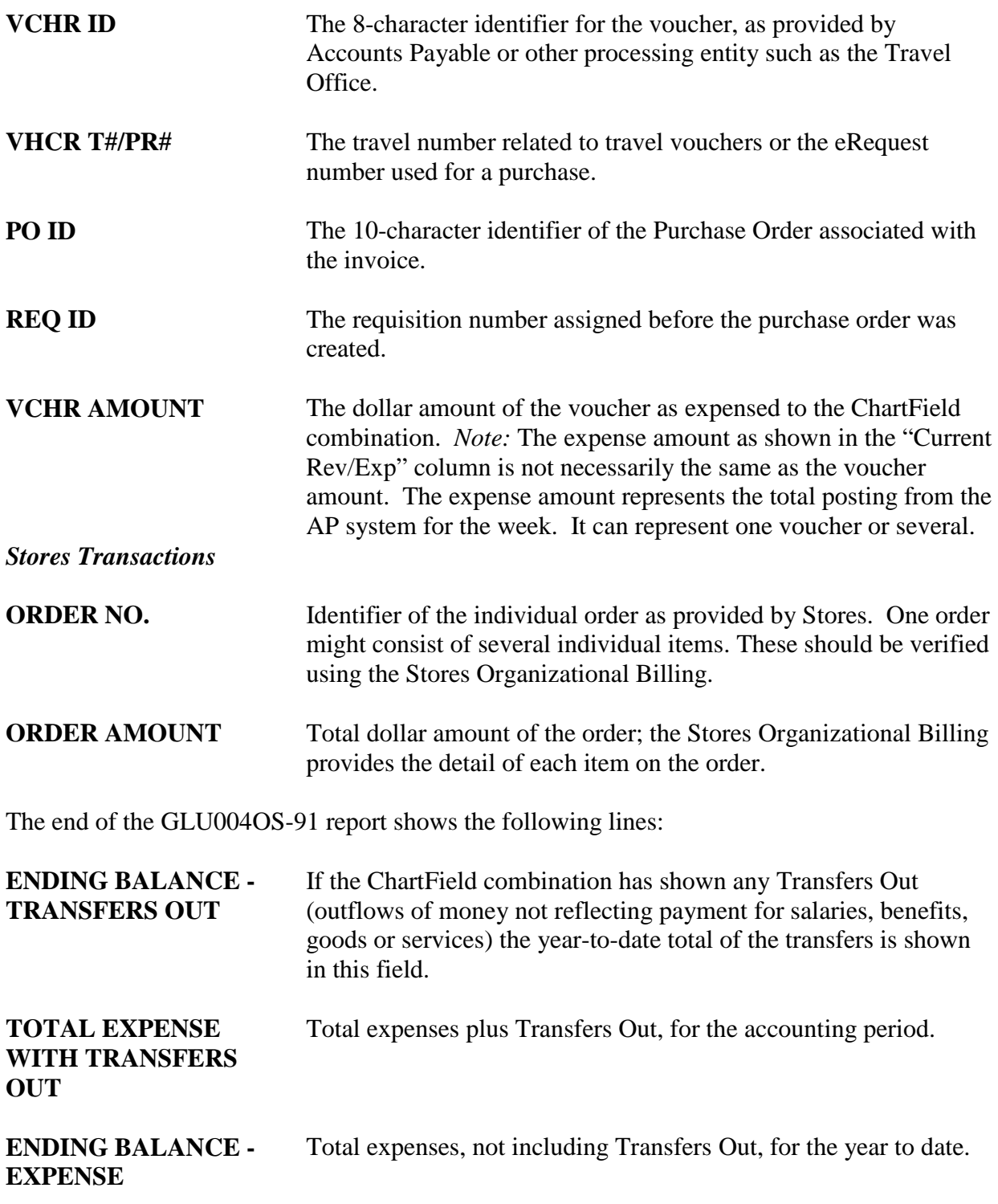

**ENDING BALANCE - EXPENSE WITH TRANSFERS OUT** Total expense plus Transfers Out, for the year to date.

*Note:* Net Income is not provided on the GLU004OS-91 report.

# **C. GLU009OS-45 - "REVENUE AND EXPENSE - BUDGET VERSUS ACTUAL SUMMARY" REPORT**

#### **1. Information Provided on the Report**

The GLU009OS-45 Report shows similar information to the GLU007OS-90 report, but at a higher level of summarization. It is an *Income Statement* report.

The GLU009OS-45 groups all the ChartField combinations (Income Statements) that fall under Department or other node designated at the top right of the report. They are presented in Fund Group order (from 01xxxx to 9xxxxx).

#### **2. Debits and Credits**

The GLU009OS-45 report is a *management style* report. It does not present information in terms of debits and credits.

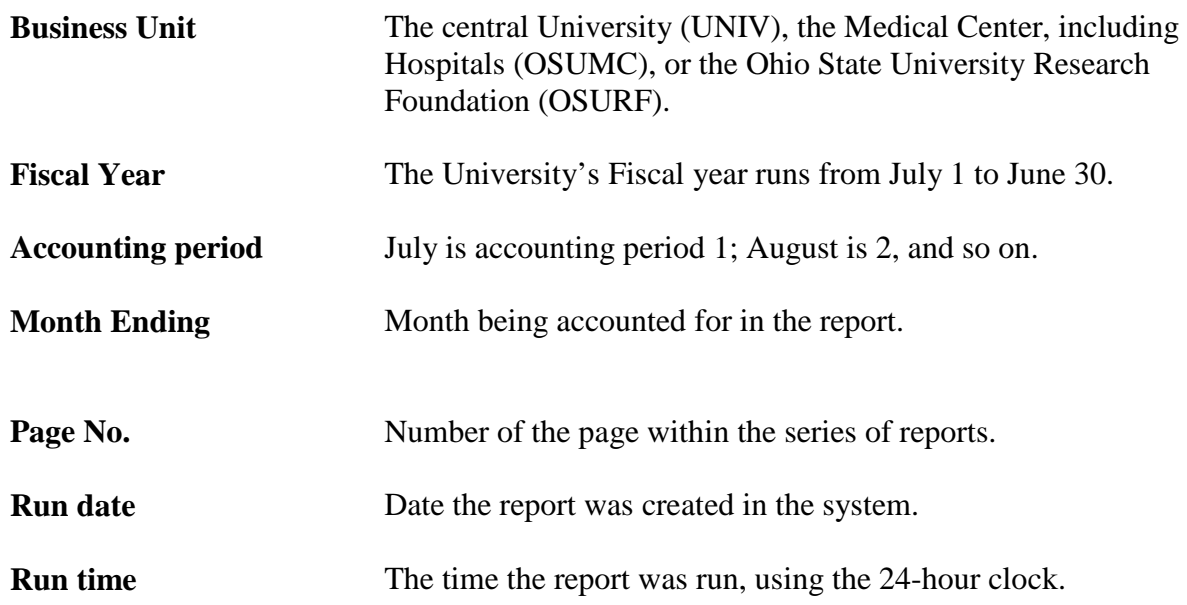

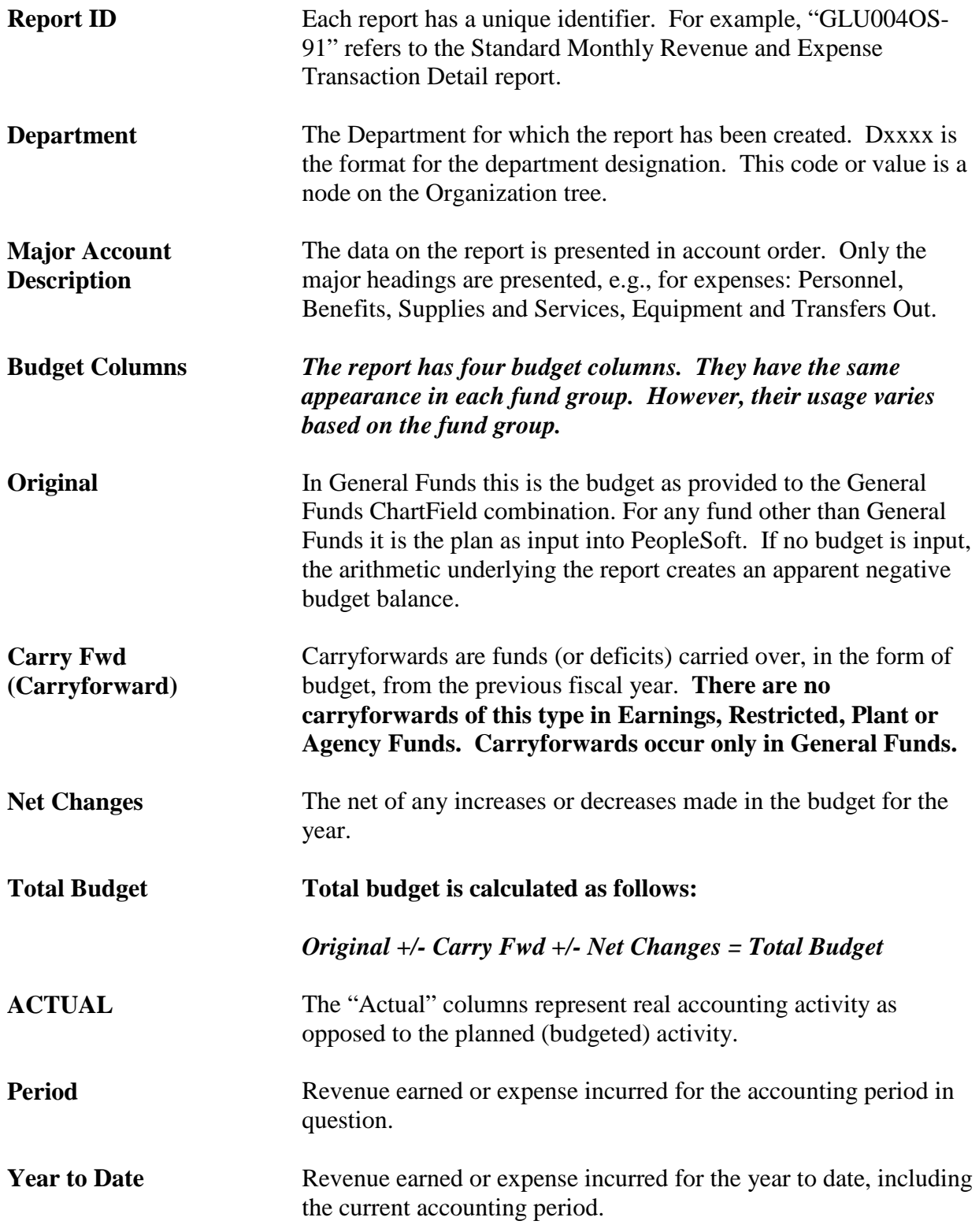

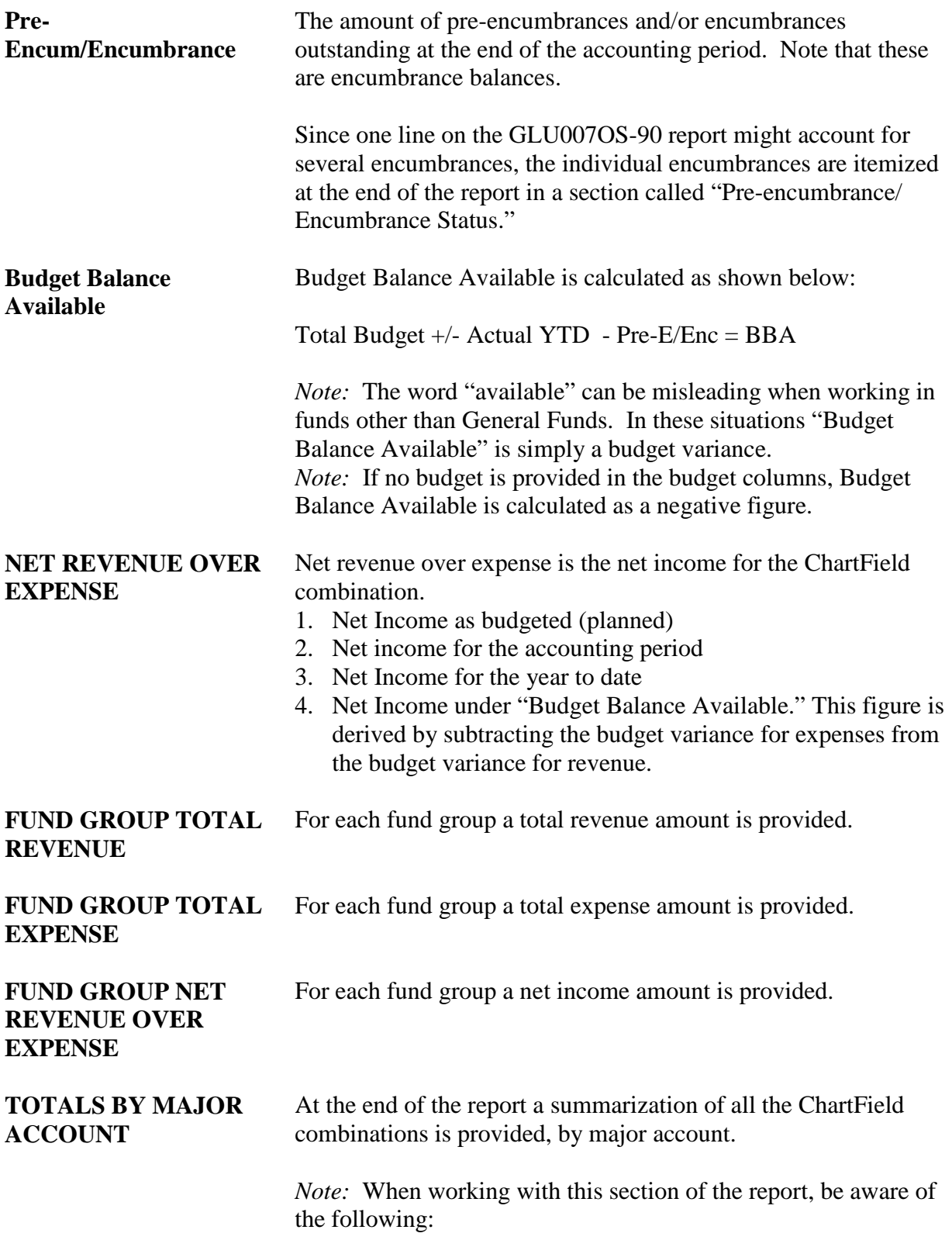

- 1. Two concepts of budget ("allocation of funds" and "plan") might be combined. In this case, care is needed in interpreting the summary of "Budget Balance Available."
- 2. A net income line is provided. Since calculation of this line combines General Funds (which receive budget for expenditures) and other funds (which receive revenue) care should be taken in interpreting the meaning of this part of the report.

# **D. GLU003OS-61 "FUND GROUP SUMMARY OF ASSETS, LIABILITIES AND EQUITY" REPORT**

#### **1. Information Provided**

The GLU003OS-61 report provides a summary of the Balance Sheets (Funds) owned by a college, department or organization.

#### **2. Debits and Credits**

The GLU003OS-61 report expresses information in terms of debits and credits. It is an *accounting style* report.

## **3. Using the GLU003OS-61 Report**

Use the report to review each Fund's cash, Equity, or Equity less encumbrances.

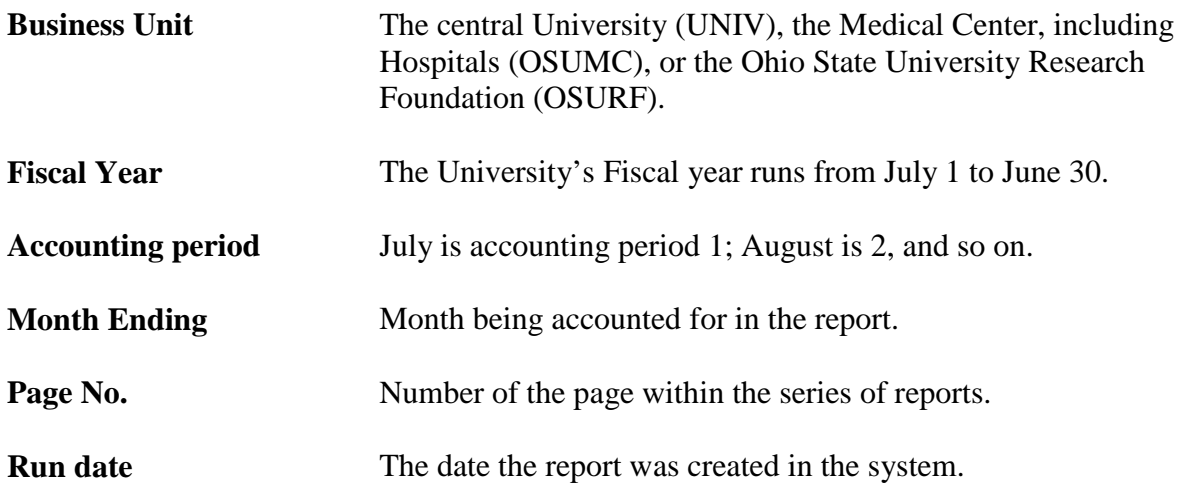

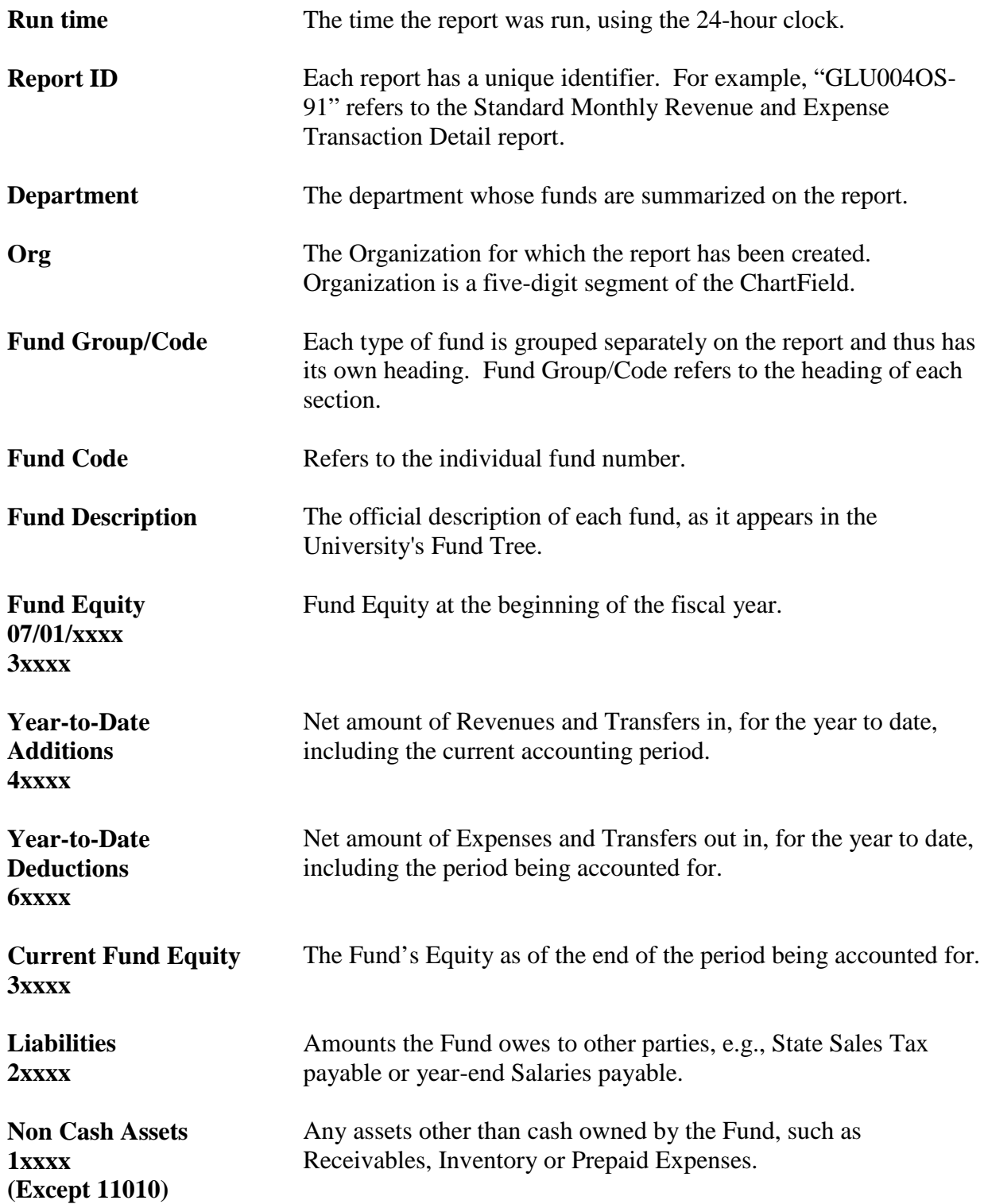

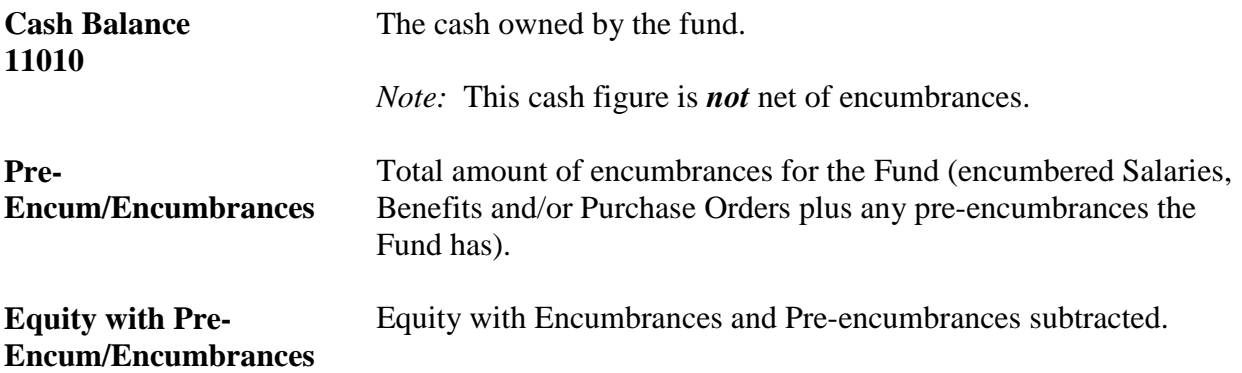

# **E. GLU006OS-91 "BALANCE SHEET TRANSACTION DETAIL" REPORT**

#### **1. Information Provided**

The GLU006OS-91 Report provides the following information:

- Detail of Balance Sheet transactions for the fund, for the month
- Asset, Liability, and Equity balances at the end of the previous month
- Asset Liability and Equity Balances for the current month
- Equity with Encumbrances (i.e., equity with encumbrances subtracted) for the previous month and the current month

#### **2. How to Use the GLU006OS-91 Report**

Use this report as follows:

- to see the cash balance in your fund
- if you have non-cash assets or liabilities, to review the fund's equity
- if you have encumbrances, to review equity less encumbrances

#### **3. Reconciliation**

If you have Balance Sheet transactions, such as Receivables activity or collection and payment of State Sales Tax, you should use this report every month to reconcile to your department records.

## **4. Debits and Credits**

The GLU006OS-91 report uses the Debits and Credits convention. It is an *accounting style* report.

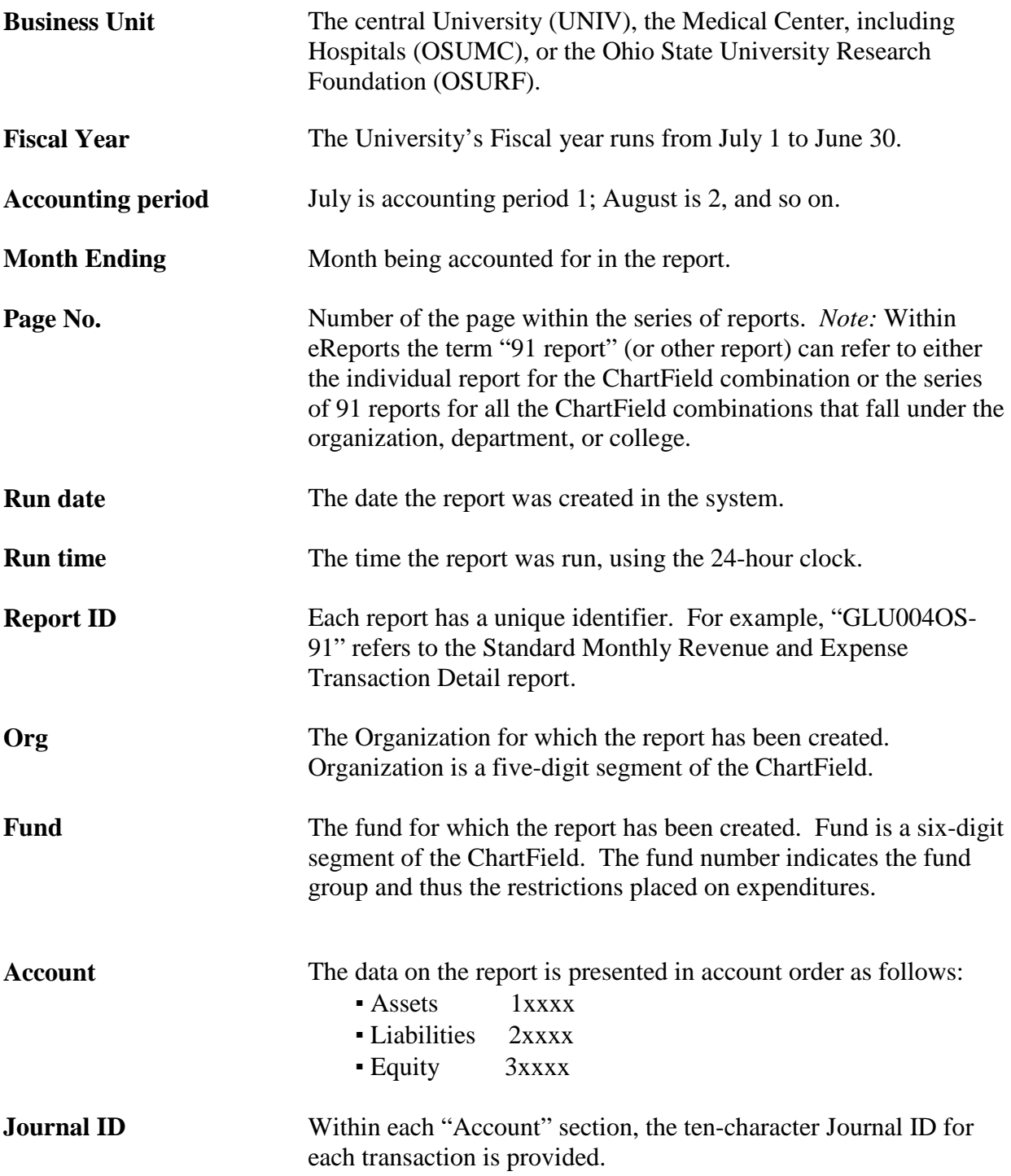

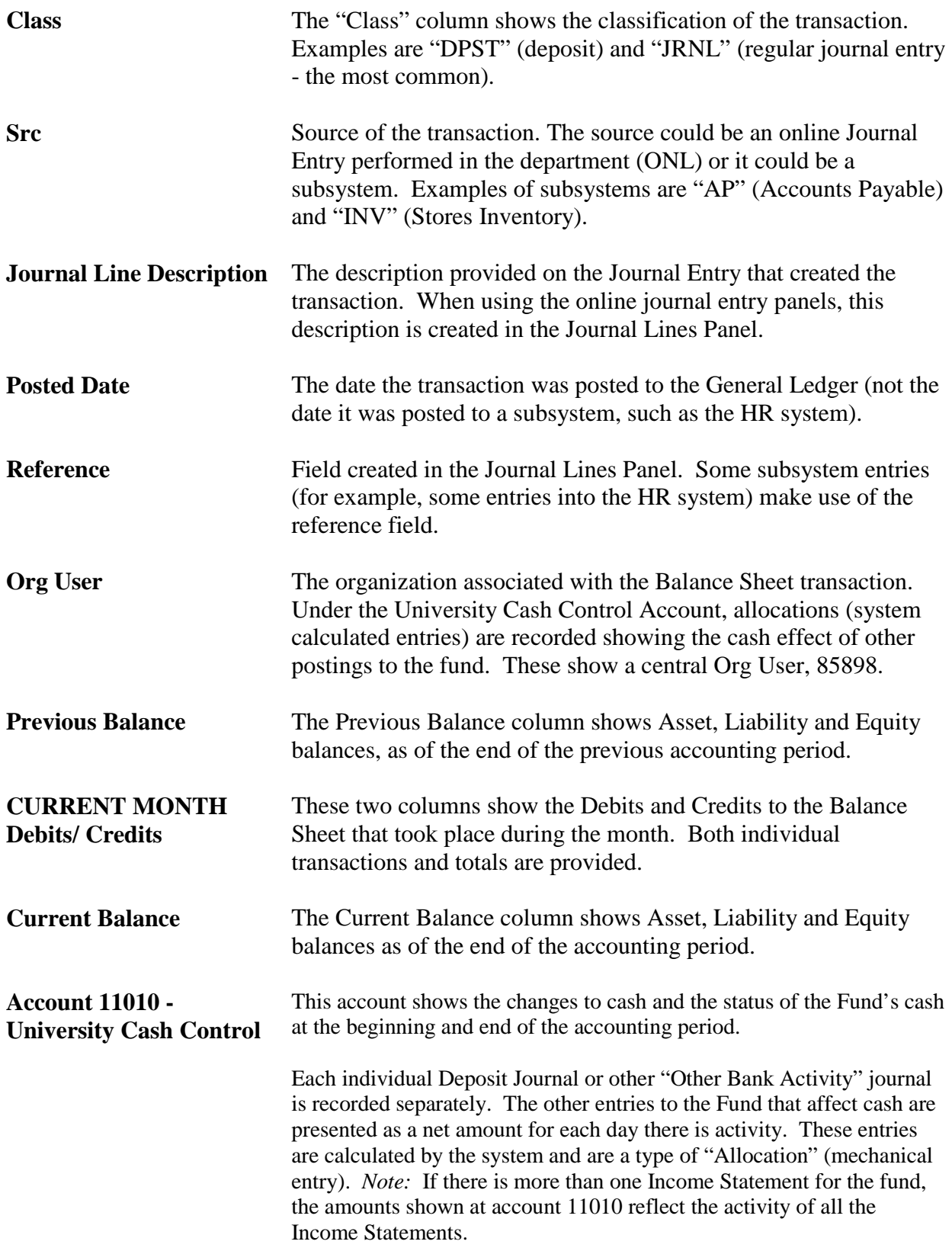

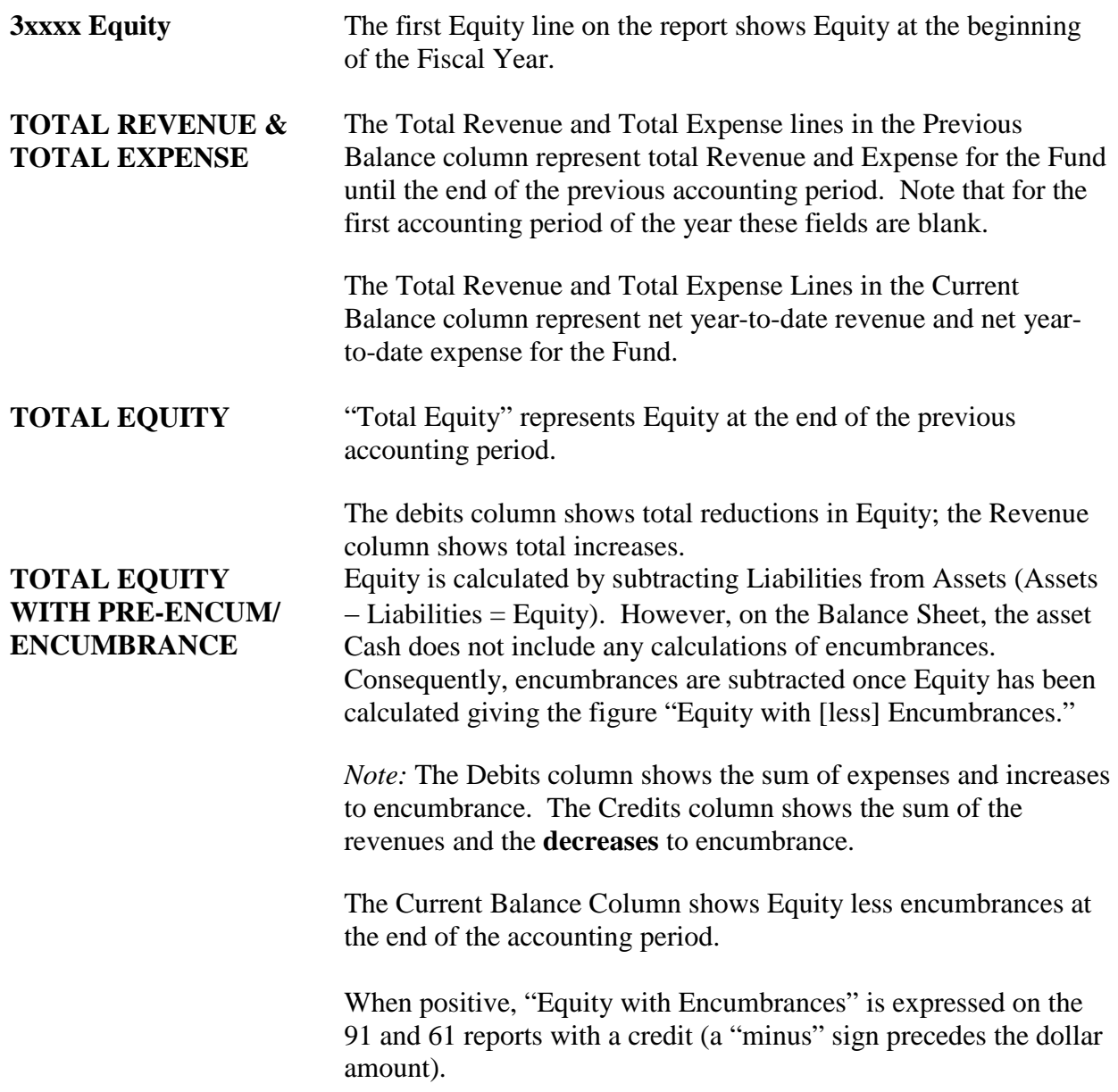